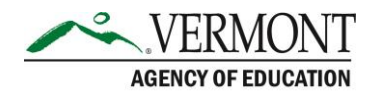

# PBS LearningMedia Platform Tour

#### Homepage

Below is a screenshot of the **PBS** Learning Media home page.

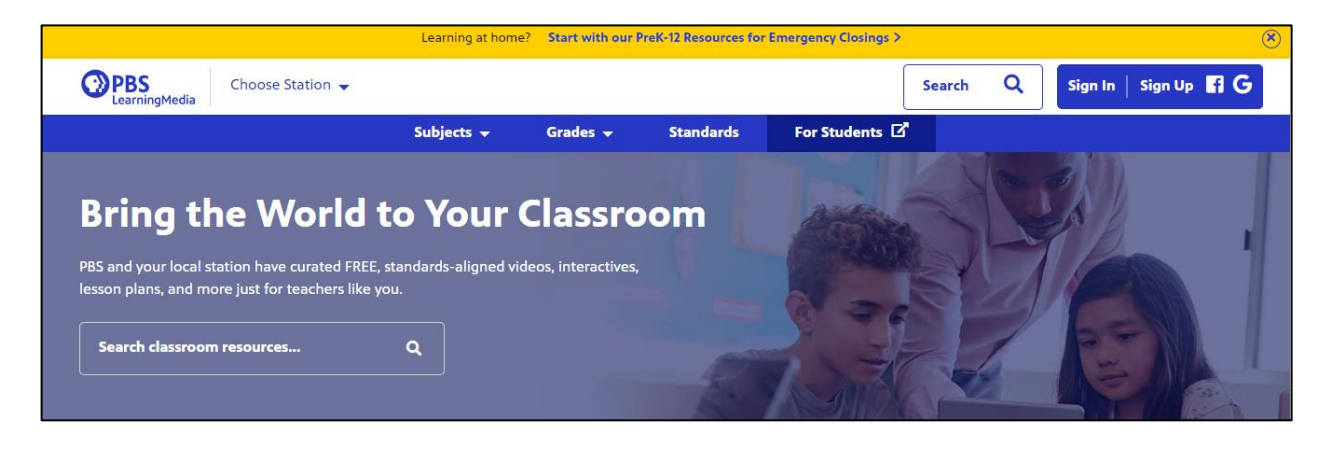

At the top right, teachers can either sign in or sign up for an account. Teachers who already have Google Classroom can also connect with their Google account. Facebook credentials or just a basic email are additional options.

Teachers do not need an account to use most of the LearningMedia tools. However, creating a **FREE**  account provides many benefits to educators:

The site will connect teachers with their local station. They can then see events taking place in their area, as well as special collections that have been curated by their local station. In addition, teachers will be able to click on a resource and see if the standards align to those adopted by Vermont.

The "browse bar" is located just beneath the top "sign in bar." This bar allows teachers to search for resources by subject, grade, or standards. Teachers are also able to search by keywords in the space at the top right of the homepage.

As teachers scroll down the homepage, they will see featured resources like those below. These change throughout the week and are picked by content masters who are always looking for new and robust resources that can be used immediately. Additionally, there is another opportunity to browse by subject or by grade in this section.

#### Contact Information:

If you have questions about this document or would like additional information, please contact: Pat Fitzsimmons, Student Pathways, at [pat.fitzsimmons@vermont.gov.](mailto:pat.fitzsimmons@vermont.gov)

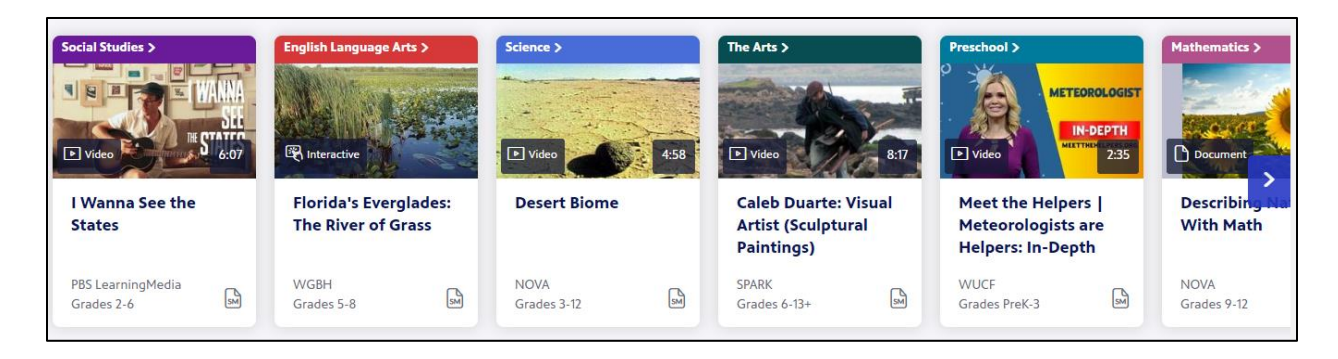

Upcoming news events, such as those below, are selected by PBS consultants and also available on the homepage.

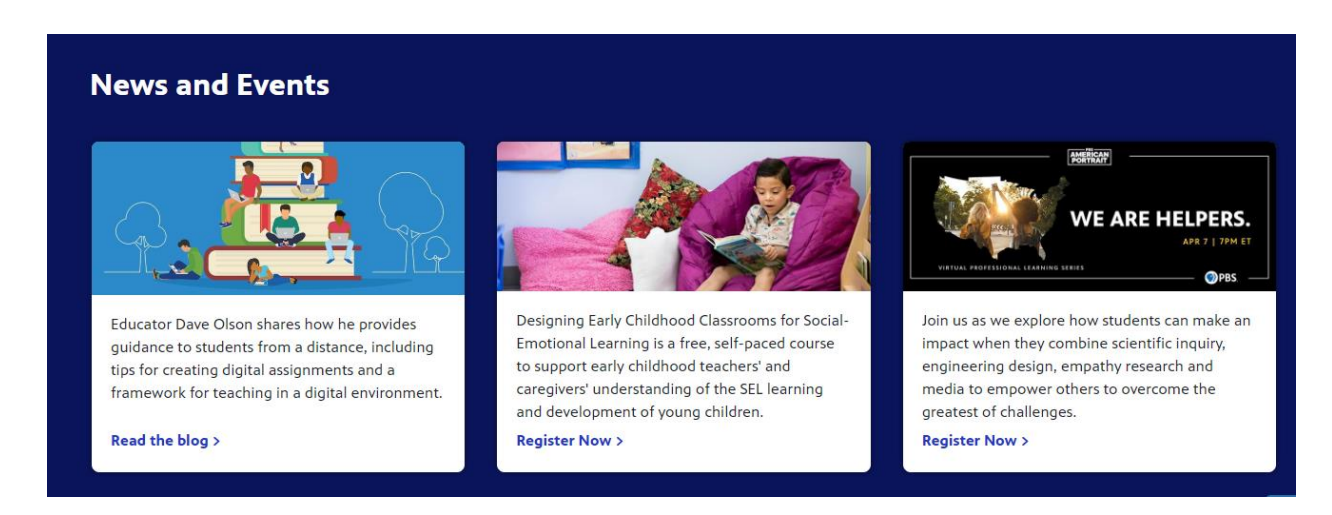

The next section of the homepage contains award-winning series and collections. These programs have been specially curated by content specialists, educators with experience ranging from kindergarten to 12th grade.

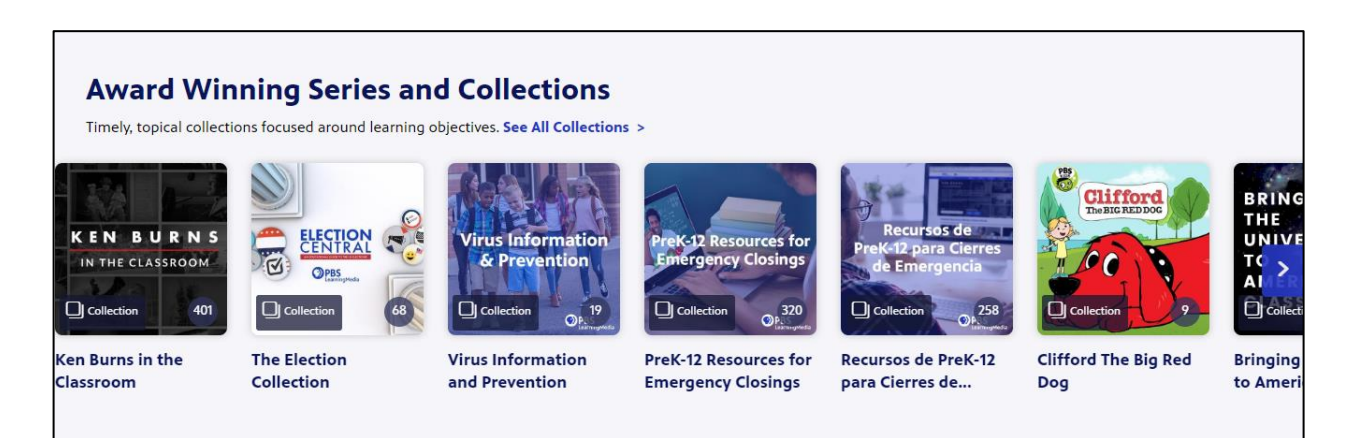

Finally, at the bottom of the page is a link for teachers that allows them to sign into their account and access additional tools and resources.

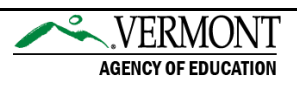

### Subject Specific Webpages

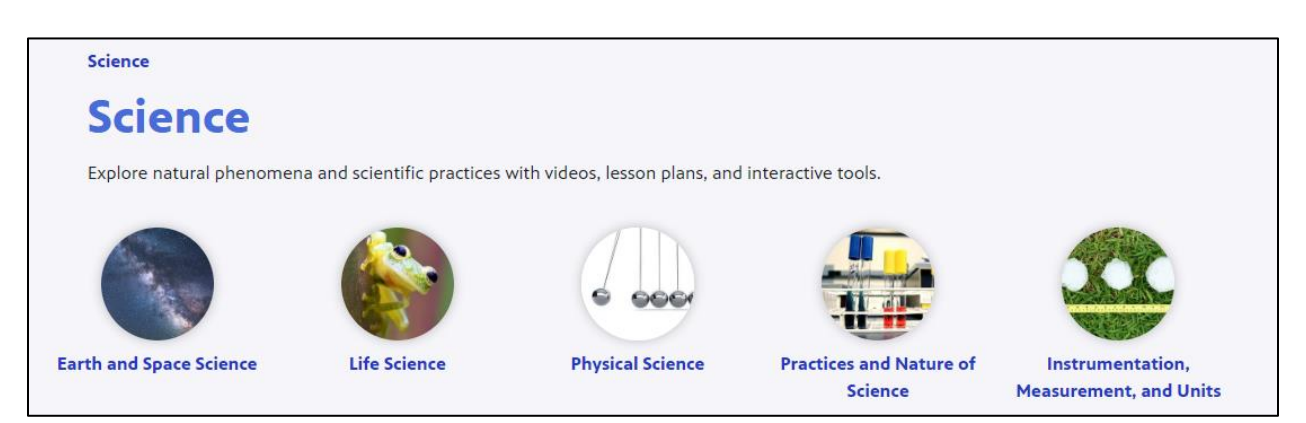

When teachers select a subject, they will see that each subject has *sub-content* as well. Under subcontent are *categories* specific to that content area. Teachers can then filter by grade, by type of resource, and finally sort by either popularity or newest content. There are numerous resources available that are based on search specifics. Once a resource is selected, there will be a resource landing page. This page provides a quick introduction to what the resource contains, support materials that can be used to for instruction, as well as alignment to state adopted and national standards.

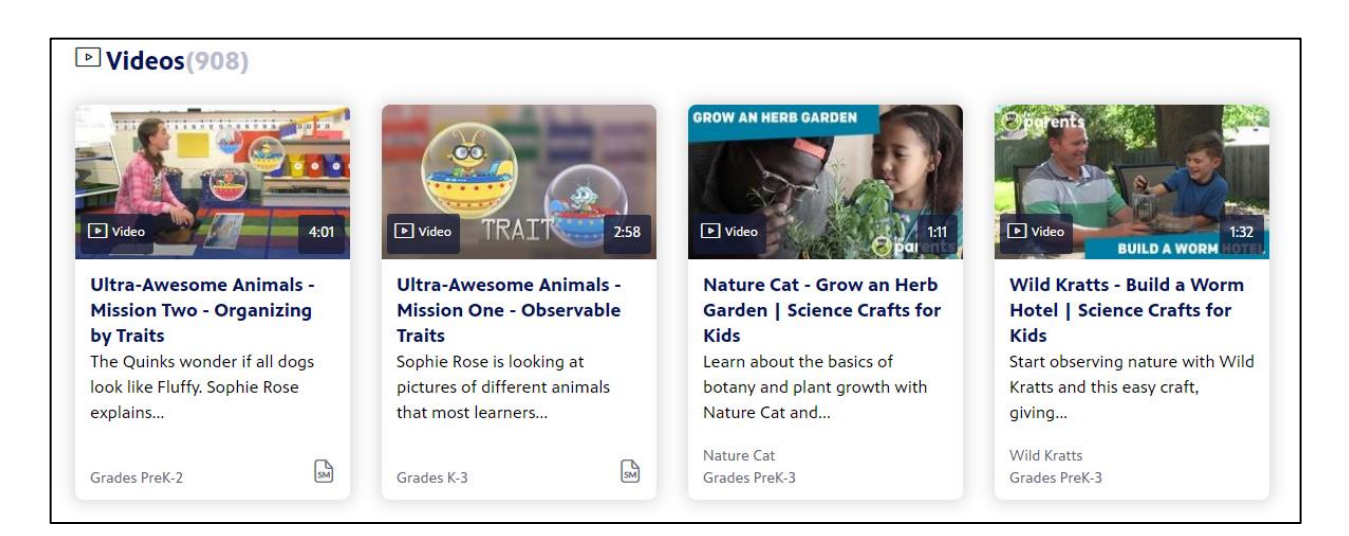

Once teachers find the right resource, there are a variety of ways that it can be shared. The resource link can be sent immediately to colleagues, integrated into Google Classroom, or texted to students and their families. If a resource is selected as a favorite, it will be automatically saved to the teacher's dashboard which can be accessed at the top right corner of the screen. The teacher dashboard will also show any assignments that may have been previously assigned to students.

The information in this document has been extracted from the webinar, [Tips for Distance Learning](https://www.pbslearningmedia.org/resource/tips-for-distance-learning-with-pbs-learningmedia/distance-learning-with-pbs-learningmedia/)  [with PBS LearningMedia.](https://www.pbslearningmedia.org/resource/tips-for-distance-learning-with-pbs-learningmedia/distance-learning-with-pbs-learningmedia/) Teachers are encouraged to learn more by watching the PBS Learning Media Platform segment facilitated by Paula Hill, PBS Learning Media Educational Content Coordinator, as well as the other components of this webinar.

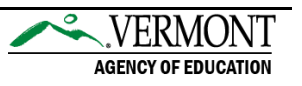

- Overview/Introductions (0:00)
- PBS LearningMedia Platform (8:40)
- Distance Learning Resources and Tools (22:50)
- Engaging Students and Families from a Distance (38:10)
- Practicing Self-Care (48:12)
- PBS Resources/Next Steps (55:54)

## Contacts:

Pat Fitzsimmons, AOE Student Pathways Division at [pat.fitzsimmons@vermont.gov](mailto:pat.fitzsimmons@vermont.gov) Heather Duhamel, PBS Education Consultant at [hduhamel@vermontpbs.org](mailto:hduhamel@vermontpbs.org)

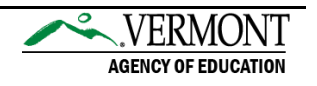